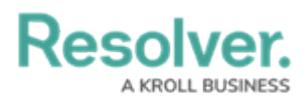

# **Publishing/Unpublishing a Dashboard Data Set**

Last Modified on 09/21/2023 1:44 pm EDT

Our new Dashboard feature is available upon request for the initial launch phase. Please contact your Customer Success Manager if you'd like to schedule implementation with our Services team.

# **Overview**

Before you can use the Dashboards feature, at least one Dashboard Data Set needs to be created and published.

By default, the maximum number of Dashboard Data Sets you can have Published is 10, however, depending on contract details the total number of Published Dashboards may vary.

### **User Account Requirements**

The user account you use to log into Resolver must have Administrator permission to use the Dashboard Data Set Builder.

## **Related Information/Setup**

To create a new Dashboard Data Set, please follow the link below:

Create a New [Dashboard](https://help.resolver.com/help/creating-a-new-dashboard-data-set) Data Set

For more information on how to delete a Dashboard Data Set, please follow the link below.

Deleting a Data [Dashboard](https://help.resolver.com/help/deleting-a-dashboard-data-set) Set

## **Navigation**

1. From the **Home** screen, click on the **System** icon.

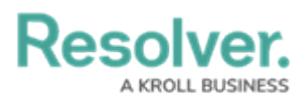

|                     | $\sqrt{a}$<br>$\bigoplus$ | 000 | ලා<br>$\Omega$ | A            |
|---------------------|---------------------------|-----|----------------|--------------|
| Home<br>$\check{~}$ | My Tasks                  |     |                |              |
|                     |                           |     |                |              |
|                     |                           |     |                |              |
|                     |                           |     |                |              |
|                     |                           |     |                |              |
|                     |                           |     |                |              |
|                     |                           |     |                |              |
|                     |                           |     |                |              |
|                     |                           |     |                |              |
|                     |                           |     |                |              |
|                     |                           |     |                |              |
|                     |                           |     |                |              |
|                     |                           |     |                |              |
|                     |                           |     |                |              |
|                     |                           |     |                | $\checkmark$ |

System Icon

2. From the **Admin Overview** screen, click on the **Dashboard Data Sets** tile under the **Advanced Reporting** section.

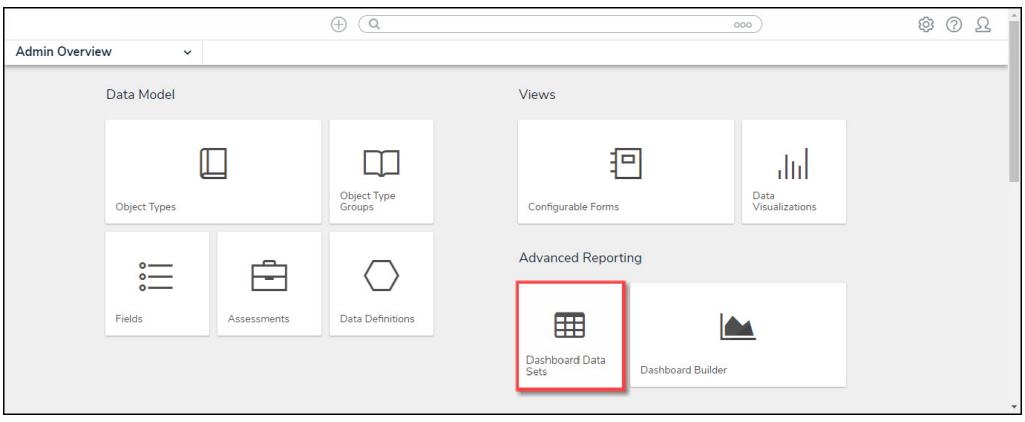

Dashboard Data Sets Tile

- 3. The **Dashboard Data Sets** screen lists the following information below the **Search** field:
	- **Number of Data Sets (Data Sets):** The total number of Dashboard Data Sets.
	- **Published Data Sets:** The total number of published Dashboard Data Sets that can be used within the Dashboard Builder. Published Dashboard Data Sets will be out of 10. You can only have 10 Published Dashboard Data Sets within the system.
	- **Unpublished Data Sets:** The total number of unpublished Dashboard Data Sets. Unpublished Dashboard Data Sets cannot be used within the Dashboard Builder.

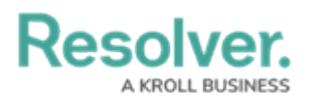

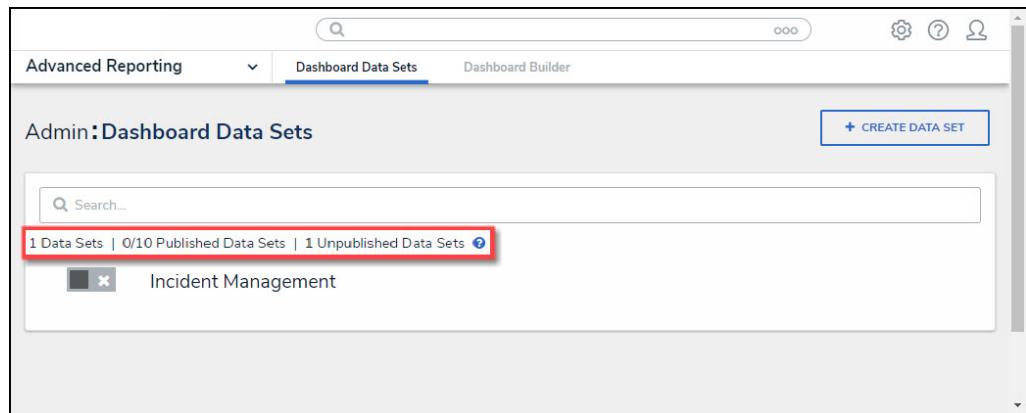

Total Dashboard Data Set Fields

### **Publishing/Unpublishing a Dashboard Data Set**

- 1. Dashboard Data Sets have a **Publish** toggle switch next to the name of the Dashboard Data Set.
- 2. Click the **Publish** toggle switch next to a **Dashboard Data Set** to publish/unpublish the Dashboard Data Set.
	- **Published:** The Publish toggle switch will appear blue with a checkmark, indicating that the Dashboard Data Set is Published.

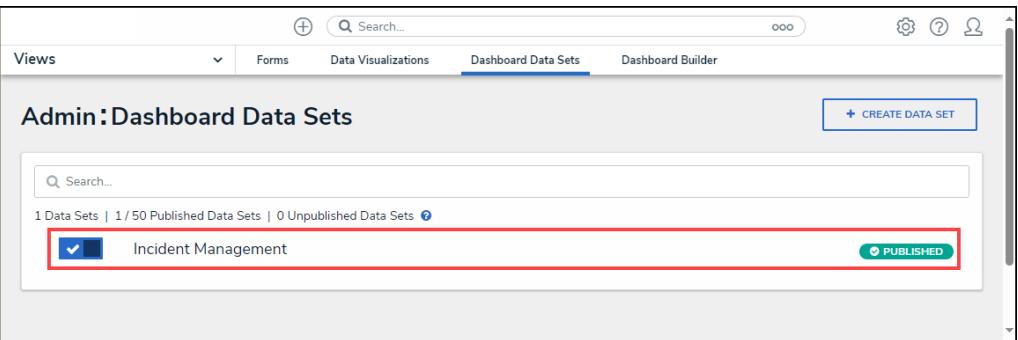

#### Published Dashboard Data Set

**Unpublished:** The **Publish** toggle switch will appear grey with an X, indicating that the Dashboard Data Set is unpublished.

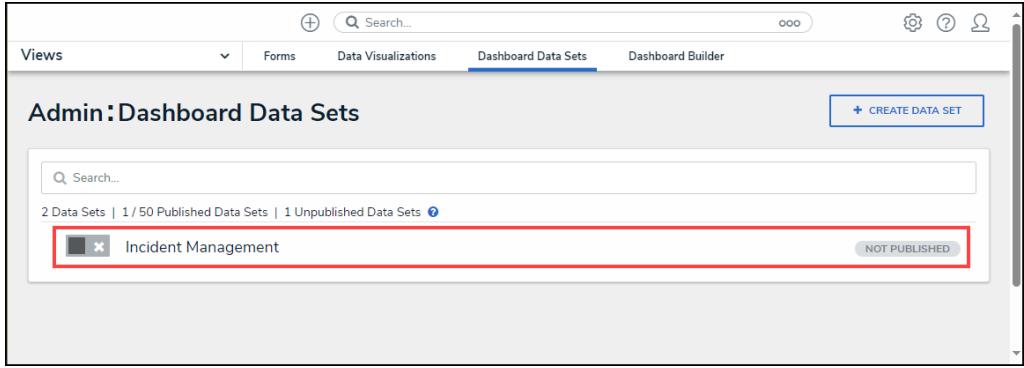

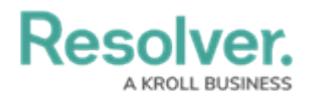

#### Unpublished Dashboard Data Set

3. A **Confirmation** pop-up will appear when you unpublish a Dashboard Data Set. The **Confirmation** screen indicates that the Dashboard Data Set will be deleted from the following list of Dashboards. Dashboards can use multiple Dashboard Data Sets, so unpublishing a Dashboard Data Set will break specific Charts but not entire Dashboards.

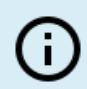

#### **Note:**

If the user chooses to republish the Dashboard Data Set, any previously constructed Dashboards or Charts must be rebuilt.

3. Click the **Yes** button to unpublish the selected Dashboard Data Set.

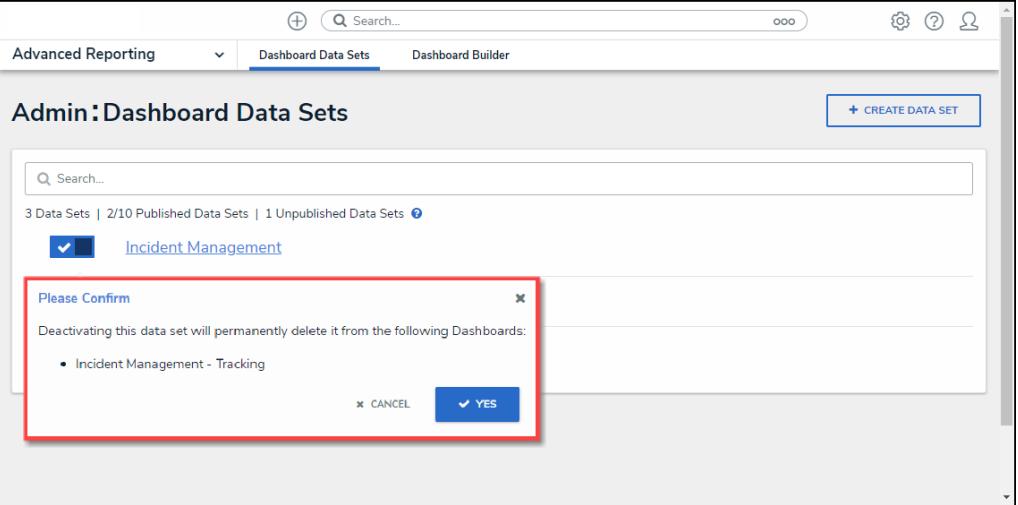

#### Confirmation Pop-up

### **Alternate Method**

This alternate method allows the user to review the Dashboard Data Set before publishing.

1. From the **Dashboard Data Sets** screen, click on a **Dashboard Data Set Name**.

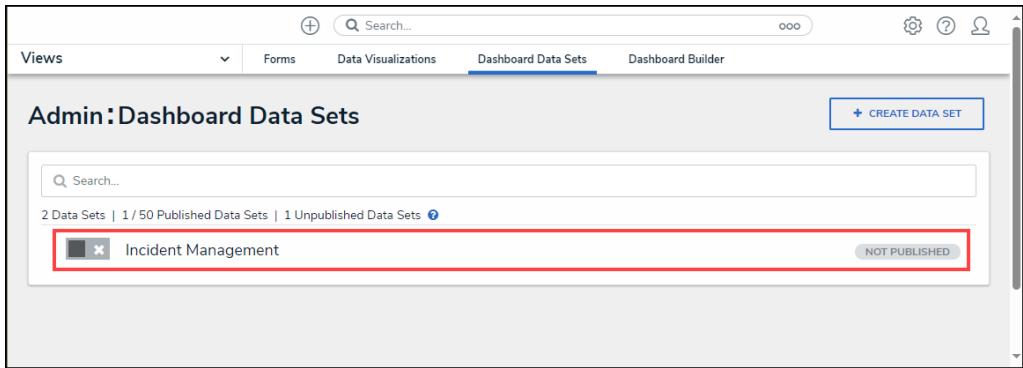

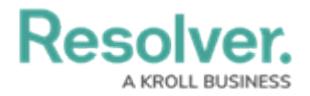

#### Dashboard Data Set Name

2. From the **Edit Data Set** screen, click the **Publish** button.

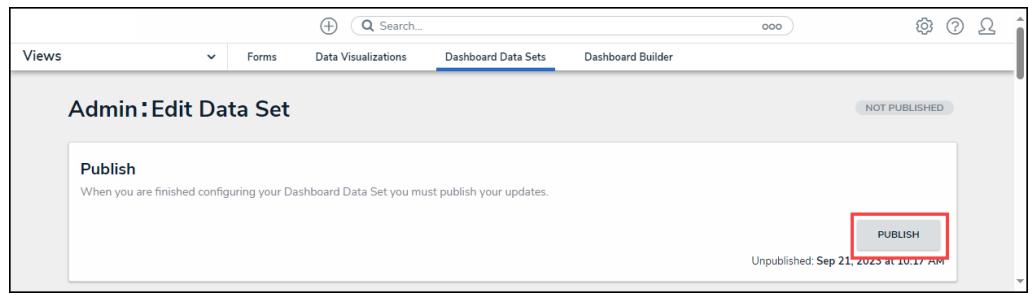

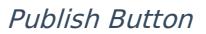

3. The **Publish** button will change to **Sync Configuration**. The **Sync Configuration** button will applies any Data Set configuration changes.

### **Publishing States**

To make it easier for users to understand the Publish State of a Dashboard, we have added dynamic labels on the Dashboard Data Sets and Dashboards. There are five possible states:

- **Published:** The Data Set is published and can be used to create Dashboards
- **Publishing:** The Data Set is in the process of being published.
- **Published Failed:** An error has occurred in the publishing process.
- **Not Published:** The Data Set is not published and will not appear in the Dashboard Builder.
- **Un-Publishing:** The Data Set is in the process of being un-published.

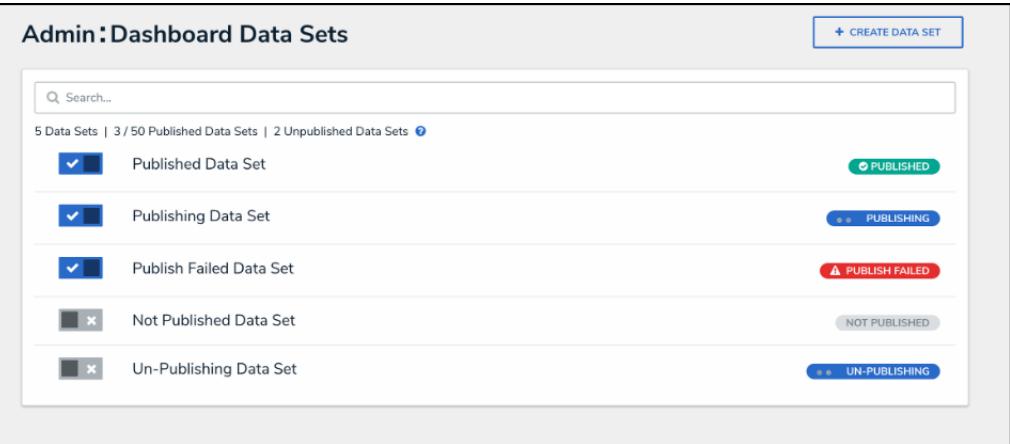

Publishing States